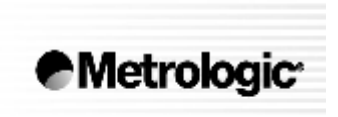

METROLOGIC INSTRUMENTS, INC.

# MS7320 InVista™ Serie Instalační a uživatelská příručka

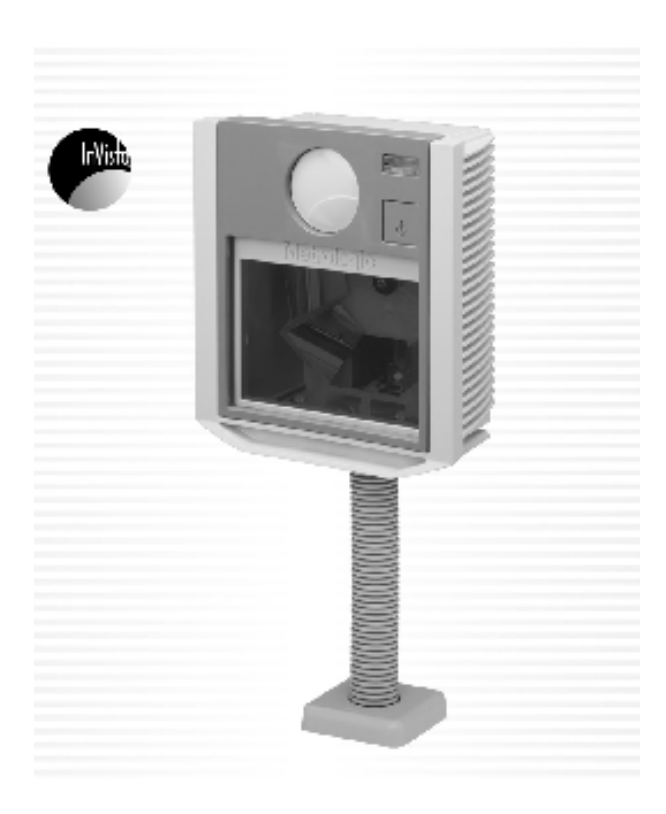

MS7320 InVista™ je vícesměrný fixní laserový snímač čárového kódu nové generace. Tento kompaktní snímač navržený pro práci bez doteku lidské ruky má husté dvacetiřádkové snímací pole, které zvyšuje podíl kódů sejmutých na první přiblížení a tak zvyšuje produktivitu.

Ve snímači je instalováno mnoho pokročilých technologií Metrologic:

- Automatická funkce snímání
- Firmware uložené ve Flash rom s možností upgrade
- Uživatelsky výměnné okénko
- EAS deaktivační anténa ve standardním vybavení
- Podporuje všechna běžná rozhraní včetně USB
- Možnost připojení RS232 přídavného snímače
- Power-link uživatelsky výměnné kabely,
- Bits'nPieces™ editování dat,
- MetroSelect™ uživatelsky zaměřené programování
- MetroSet2 konfigurační program na bázi Windows,
- Programově nastavitelná hloubka čtecího pole
- Dvouletá záruční doba

#### Přehled dodávaných typů

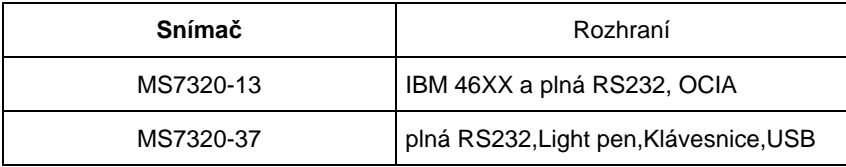

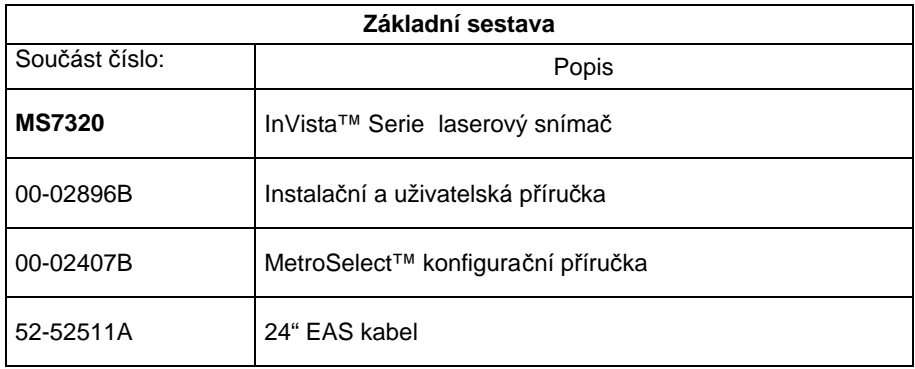

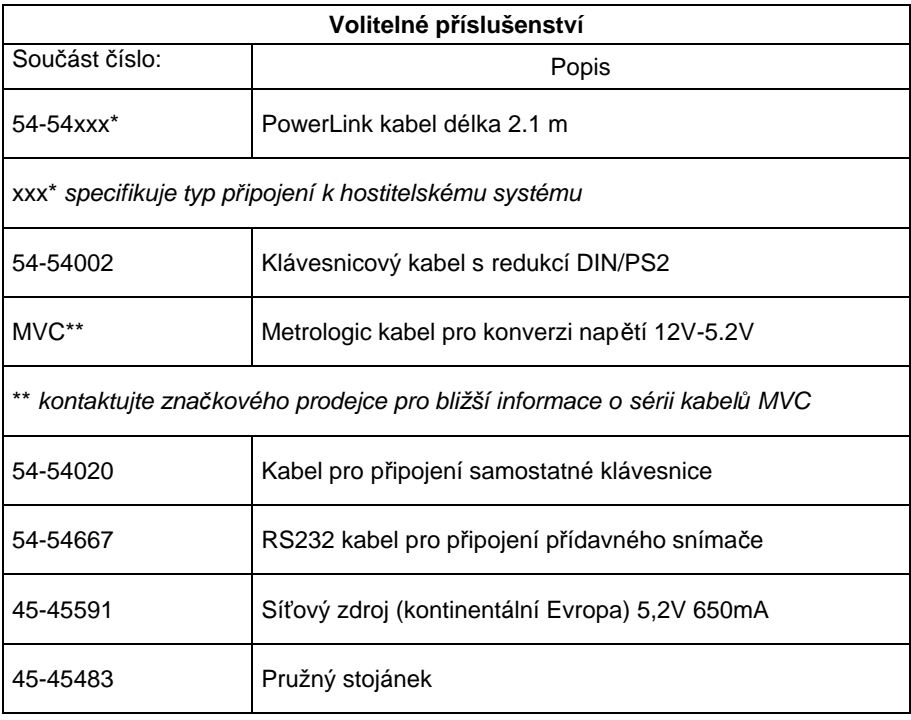

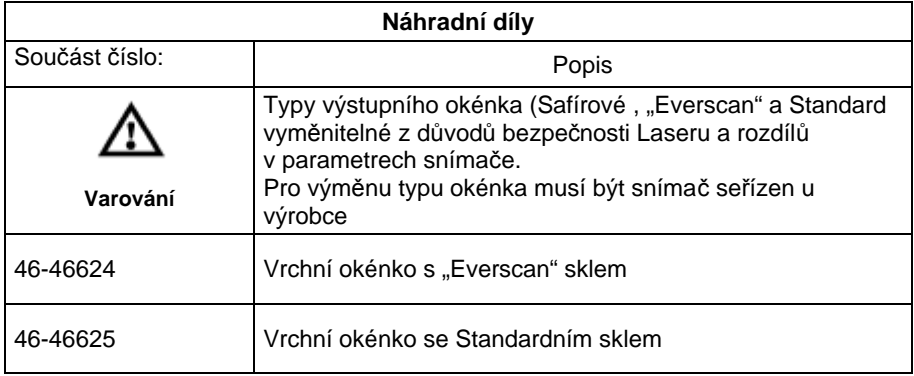

Jiné položky mohou být objednány pro použití specifických protokolů, pro objednání dodatečných položek kontaktujte svého Metrologic prodejce

- 1. Vypněte hostitelský systém -
- 2. Připojte MVC kabel do zásuvky MS7320 označenou OCIA
- 3. Připojte MVC kabel do příslušné zásuvky na hostitelském systému.
- Než budete pokračovat prověřte použítí STOP správné zásuvky pro příslušné rozhraní. Chybně připojený kabel způsobí chybnou komunikaci a může vést k poškození snímače
	- 4. Zapněte hostitelský systém.
	- 5. Nasnímejte příslušný čárový kód pro konfiguraci MS7320 pro OCIA komunikaci –

!!!!!!! Použijte kód z originální příručky!!!!!!

#### **Poznámka výrobce:**

Připojením snímače do příslušného portu hostitelského systému není zaručeno , že sejmutá informace bude přenesena korektně do uživatelského programu. Snímač a uživatelský program musí být nakonfigurovány pro úspěšnou komunikaci.

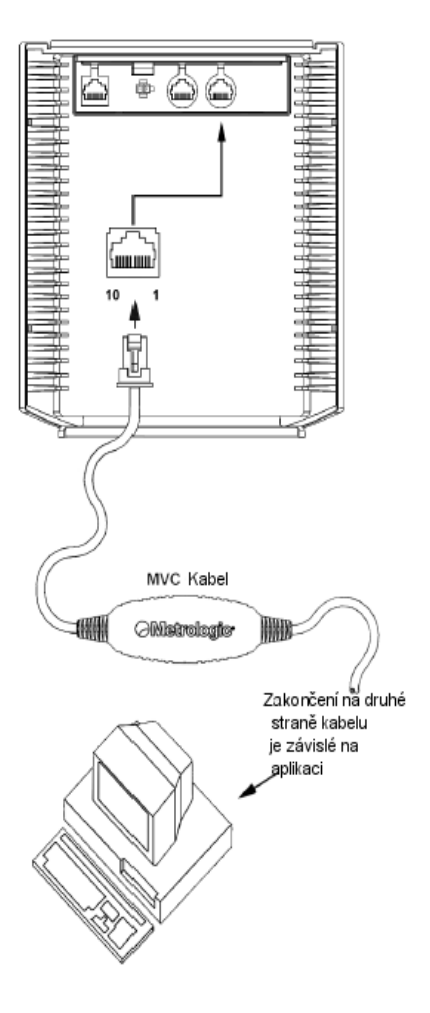

- 1. Vypněte hostitelský systém
- 2. Připojte 10pinový RJ45 konektor do zásuvky RS232 na MS7320 .
- 3. Připojte Power-link kabel do příslušné zásuvky RS232 portu na hostitelském systému.

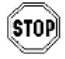

Než budete pokračovat prověřte použítí správné zásuvky pro příslušné rozhraní. Chybně připojený kabel způsobí chybnou komunikaci a může vést k poškození snímače

- 4. Připojte L konektor ze síťového zdroje do zásuvky na kabelu.
- 5. Připojte zdroj do síťové zásuvky. Ujistěte se, že napětí v síti odpovídá typu zdroje.
- 6. Zapněte hostitelský systém.
- 7. Nasnímejte příslušné čárové kódy pro konfiguraci MS7320 pro RS232 komunikaci –

!!!!!!! Použijte kód z originální příručky!!!!!!

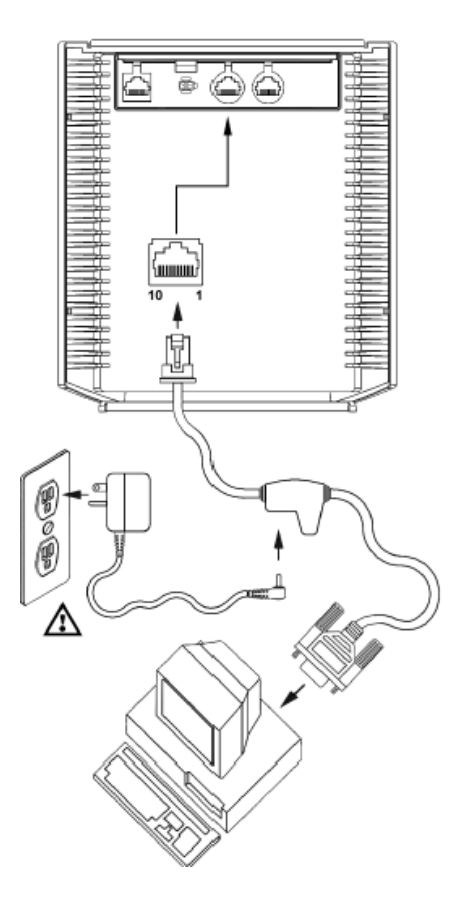

#### **Poznámka výrobce:**

Připojením snímače do příslušného portu hostitelského systému není zaručeno , že sejmutá informace bude přenesena korektně do uživatelského programu. Snímač a uživatelský program musí být nakonfigurovány pro úspěšnou komunikaci.

- 1. Vypněte hostitelský systém
- 2. Připojte 10pinový RJ45 konektor do zásuvky Keyboard Wedge.na MS7320 Připojte Power-link kabel do příslušné zásuvky Keyboard Wedge na hostitelském systému.

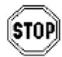

Než budete pokračovat prověřte použítí správné zásuvky pro příslušné rozhraní. Chybně připojený kabel způsobí chybnou komunikaci a může vést k poškození snímače

- 3. Odpojte klávesnici od hostitelského systému
- 4. Připojte L konektor ze síťového zdroje do zásuvky na kabelu.(Čtěte odkaz na doporučení výrobce níže na této straně)
- 5. Připojte zdroj do síťové zásuvky. Ujistěte se, že napětí v síti odpovídá typu zdroje.
- 6. Power-Link "Y" kabel je zakončen 5ti kolíkovou DIN samicí na jedné straně a 6ti kolíkovým mini DIN(PS2) samcem na druhé straně. Metrologic přikládá propojovací kabel s 5ti kolíkovým DIN samcem na jedné a 6ti kolíkovou PS2 samicí na druhé straně. To umožní připojení snímače jak k systémům DIN tak PS2.
- 7. Zapněte hostitelský systém.
- 8. Nasnímejte příslušný čárový kód pro konfiguraci MS7320 pro KBD Wedge komunikaci –

!!!!!!! Použijte kód z originální příručky!!!!!!

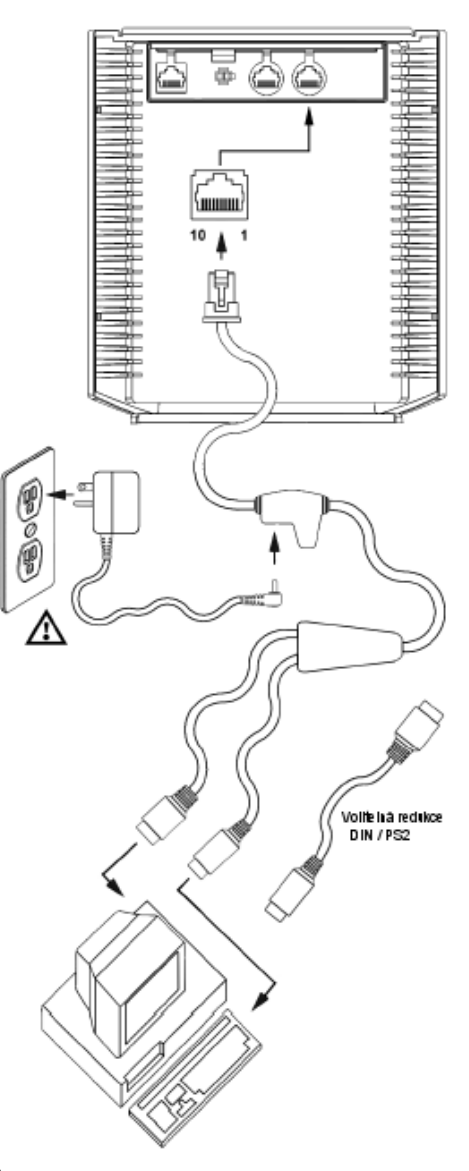

- 1. Vypněte hostitelský systém
- 2. Připojte 10pinový RJ45 konektor do zásuvky Keyboard wedge na MS7320 snímači.
- 3. Připojte Power-link kabel do příslušné zásuvky *Stand Alone Keyboard* na hostitelském systému.

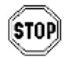

Než budete pokračovat prověřte použití správné zásuvky pro příslušné rozhraní. Chybně připojený kabel způsobí chybnou komunikaci a může vést k poškození snímače

- 4. Připojte L konektor ze síťového zdroje do zásuvky na kabelu.(Čtěte odkaz na doporučení výrobce níže na této straně)
- 5. Připojte zdroj do síťové zásuvky. Ujistěte se, že napětí v síti odpovídá typu zdroje.
- 6. Zapněte hostitelský systém.
- 7. Nasnímejte příslušné čárové kódy pro konfiguraci MS7320 pro Stand Alone Keyboard komunikaci –

!!!!!!! Použijte kód z originální příručky!!!!!!

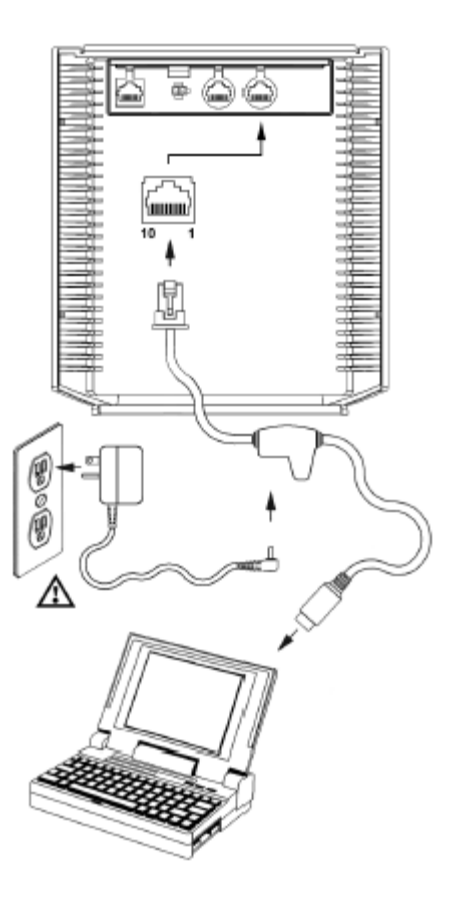

## USB připojení

- 1. Vypněte hostitelský systém
- 2. Určete jestli aplikace vyžaduje USB klávesnici nebo USB POS(point of Sale) protokol
- 3. Pokud používáte USB klávesnici přeskočte bod 4

Pokud používáte POS protokol :

- Přepněte DIP přepínače do polohy 1 a 2 podle obrázku
- 4. Připojte 10pinový RJ45 konektor do zásuvky Keyboard Wedge.na MS7320 Je to druhý kulatý konektor zleva
- 5. Připojte Power-link kabel do příslušné zásuvky USB na hostitelském systému.
- Než budete pokračovat prověřte použití **STOP** správné zásuvky pro příslušné rozhraní. Chybně připojený kabel způsobí chybnou komunikaci a může vést k poškození snímače
	- 6. Připojte L konektor ze síťového zdroje do zásuvky na kabelu.(Čtěte odkaz na doporučení výrobce níže na této straně)
	- 7. Připojte zdroj do síťové zásuvky. Ujistěte se, že napětí v síti odpovídá typu zdroje.
	- 8. Zapněte hostitelský systém.
	- 9. Nasnímejte příslušný čárový kód pro konfiguraci MS7320 pro USB komunikaci –

!!!!!!! Použijte kód z originální příručky!!!!!!

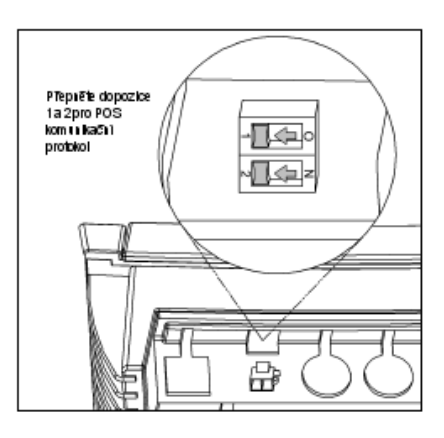

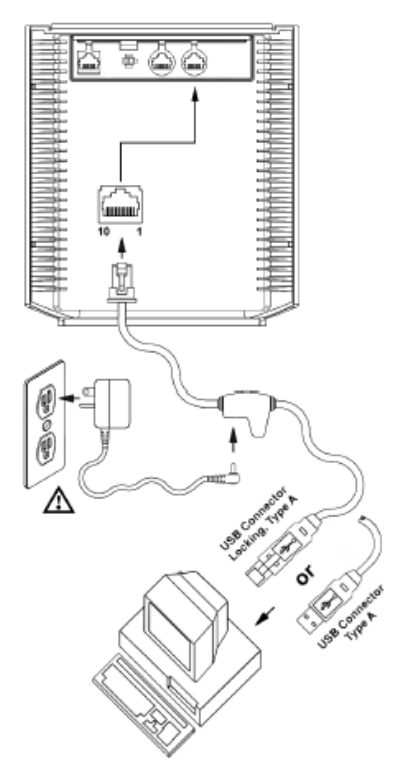

- 1. Vypněte hostitelský systém
- 2. Připojte 10pinový RJ45 konektor Powerlink RS232 kabelu LSO/AUX [54- 54667A] do zásuvky *Aux* (viz obrázek) na MS7320 snímači.
- 3. Připojte Power-link kabel do pomocného snímače

Jako pomocný snímač je možno použít následující snímače Metrologic : MS9520

,MS9540,MS6220,MS7120,MS7220,MS6520,MS6720,MS5145,MS6220,  $\mathbf{I}$ MS7600 nebo druhý MS7320

**Důležité:** *Jako pomocný snímač je možno použít pouze RS232 snímač*

- 4. Připojte MS7320/Host PowerLink kabel do příslušné zásuvky na MS7320
- 5. Připojte pomocný snímač na zdroj napětí

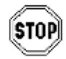

Než budete pokračovat prověřte použití správné zásuvky pro příslušné rozhraní. Chybně připojený kabel způsobí chybnou komunikaci a může vést k poškození snímače

- 6. Připojte L konektor ze síťového zdroje do zásuvky na kabelu.(Čtěte odkaz na doporučení výrobce níže na této straně)
- 7. Připojte zdroj do síťové zásuvky. Ujistěte se, že napětí v síti odpovídá typu zdroje.
- 8. Po správném připojení komunikačního kabelu vraťte zpět kryt a zajistěte ho 3 šrouby 3.5x6 mm které jsou přiloženy
- 9. Zapněte hostitelský systém.
- 10. Nasnímejte příslušné čárové kódy pro konfiguraci pomocného snímače Odkaz na MetroSelect příručku , díl 2 sekce Řízení pomocného rozhraní

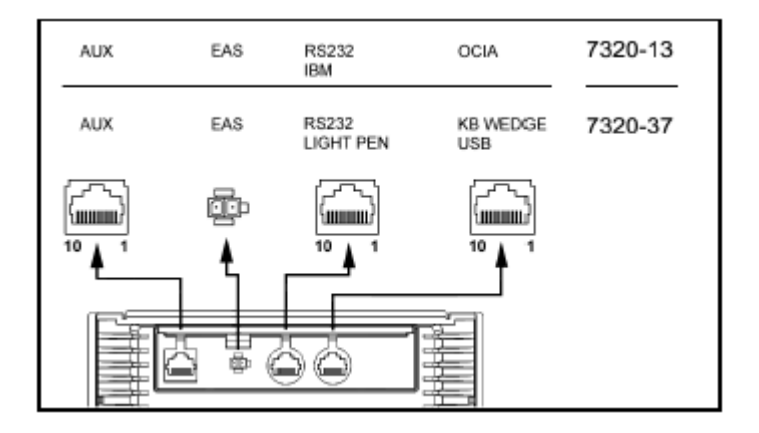

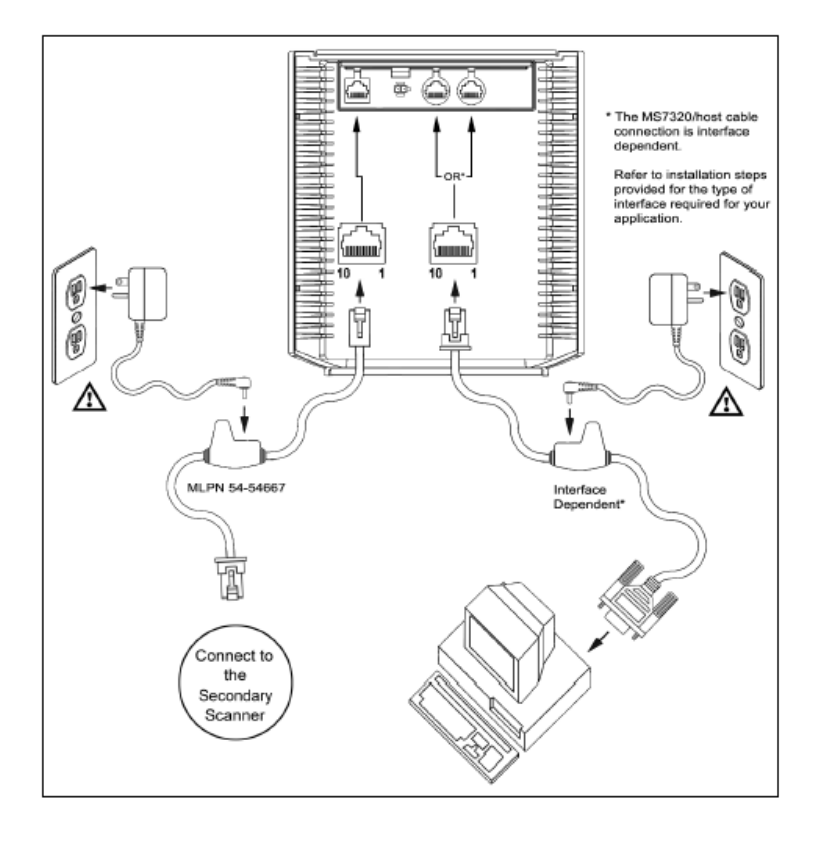

# Části snímače

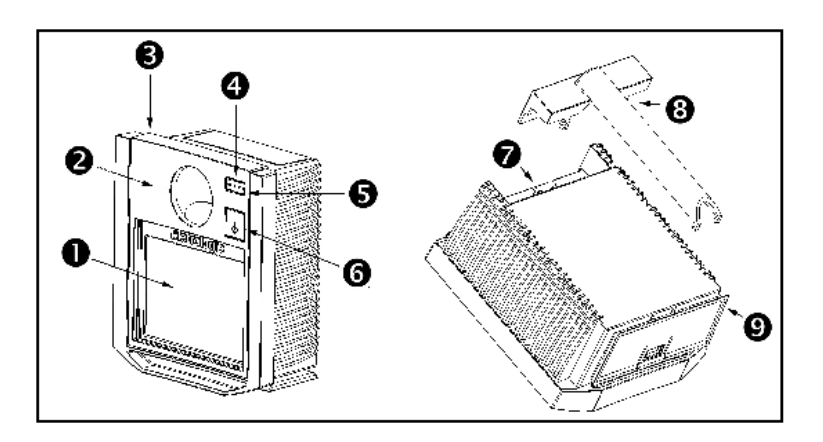

- o Výstupní okénko
- Ø Reproduktor (umístěný pod okénkem)
- ❸ Výměnná horní deska
- ❹ Červená LED (horní dioda)
- ❺ Zelená LED (dolní dioda)
- ❻ Multifunkční tlačítko
- Ø Připojení kabelů
- 0 Kryt kabelů
- ◉ Nasazení stojánku

# Údržba

Šmouhy a nečistoty na výstupním okénku snímače způsobují lom laserového paprsku a časem vedou ke zhoršení čtení čárových kódů Proto je nutno výstupní okénko občas vyčistit

- 1. Nastříkejte čistič na sklo na bavlněný hadřík
- 2. Lehce vyčistěte výstupní okénko

# EAS deaktivační anténa

SW1 a SW2 jsou pole přepínačů uvnitř kontrolního zařízení kterými nastavujeme rozsah deaktivace. Metrologic doporučuje uživatelům MS7600 nastavit pevnou hloubku pole s nízkou hustotou , aby jednotka nesnímala mimo deaktivační rozsah kontrolního zařízení.

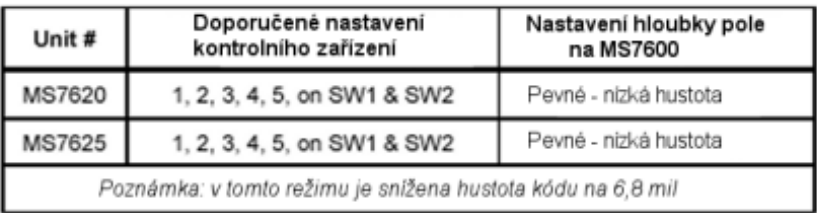

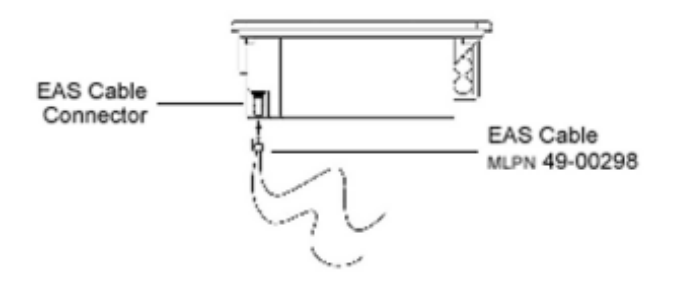

Každý snímač má etiketu na spodní části snímače, která identifikuje model snímače,datum výroby , výrobní číslo a bezpečnostní informace. Přídavné etikety jsou pod horní deskou

Níže je příklad těchto etiket

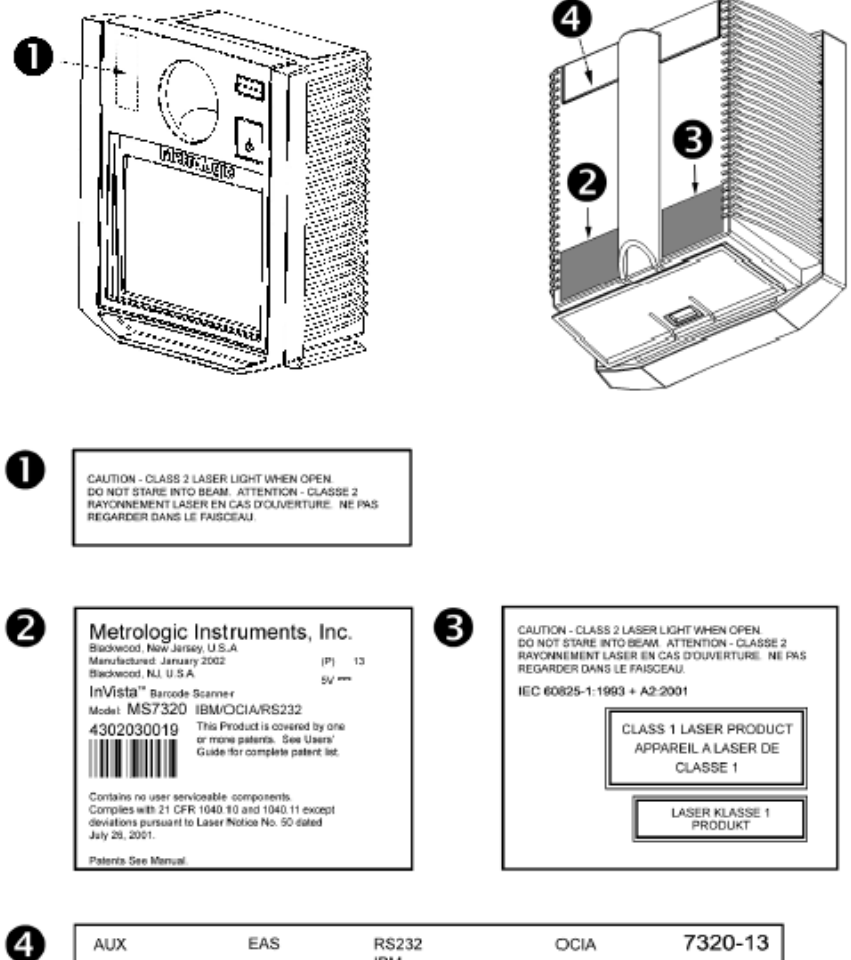

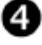

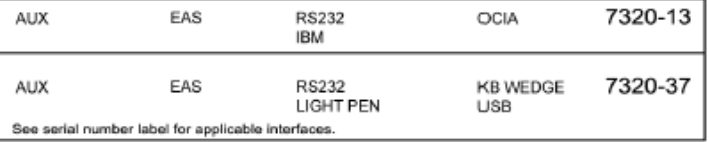

Při práci generuje MS7220 zvukovou odezvu. Tyto zvuky indikují stav snímače.Je možno nastavit 8 zvukových módů. (standardní , 6 alternativních a potlačený zvuk) Pro nastavení módů použijte multifunkční tlačítko nebo odkaz na Programovací příručku

### र्¦्रा **Jedno pípnutí – při zapnutí** Zelená LED se rozsvítí, červená LED blikne a snímač jednou pípne.Červená LED svítí po dobu zvuku. Snímač je připraven k práci **Jedno pípnutí – během práce** ∙⊖1 Pokud snímač úspěšně přečte čárový kód, červená LED blikne a snímač jednou pípne (pokud není naprogramován jinak). Pokud snímač při sejmutí kódu nepípne a červená LED neblikne, nedošlo k úspěšnému přečtení čárového kódu. **Tři pípnutí – během práce** ⊥ি™ Pokud přejdeme do programovacího režimu, červená LED bliká dokud snímač 3x nepípne. Červená LED bliká dokud je snímač v programovacím režimu. Po skončení programovacího režimu snímač opět 3x pípne a červená LED přestane blikat. Pokud máme nastavenou indikaci TIMEOUTu při přenosu, trojí pípnutí snímače indikuje TIMEOUT **Tři pípnutí – při zapnutí** Toto je chybová indikace. Odkaz na sekci *Chybové stavy* v této příručce  $\mathfrak{m}$ **Výstražný tón** Toto je chybová indikace **,** nebo indikace přečtení neplatného kódu v programovém režimu. Odkaz na sekci *Chybové stavy* v této příručceಗ≋

Na MS7600 je červená a žlutá LED dioda. Diody jsou umístěné pod horním okénkem Při provozu snímače diody indikují stavy snímače.

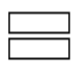

#### **Zelená ani červená LED nesvítí**

Led nesvítí , pokud snímač není zapojený na zdroj napájení

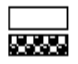

#### **Trvalá zelená**

Indikuje normální režim nebo probíhající operaci snímání. Spojená s výstražným tónem indikuje nesprávně sejmutý čárový kód

#### **Trvalá zelená, červená jednou blikne**

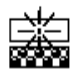

 Pokud snímač úspěšně přečte čárový kód, červená LED blikne a snímač jednou pípne (pokud není naprogramován jinak). Pokud snímač při sejmutí kódu nepípne a červená LED neblikne, nedošlo k úspěšnému přečtení čárového kódu.

#### **Trvalá zelená a červená**

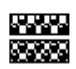

Po úspěšném čtení snímač přenáší data do hostitelského systému. Některé komunikační režimy požadují aby systém informoval snímač, že je schopen data přijmout. Pokud systém není schopen data přijmout svítí obě diody až do skončení přenosu dat (typické RS232 , režim RTS/CTS)

#### **Blikající zelená a blikající červená**

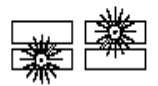

Pokud přejdeme do programovacího režimu, červená LED bliká dokud snímač 3x nepípne. Červená LED bliká dokud je snímač v programovacím režimu. Po skončení programovacího režimu červená LED přestane blikat. Pokud je snímač v režimu spánku, každá

dioda blikne po 15 sec.

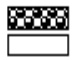

#### **Trvalá červená žádná zelená**

Indikuje , že snímač čeká na komunikaci s hostitelským systémem

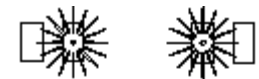

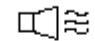

#### **Blikající zelená a výstražný tón při zapnutí**

Snímač při aktivačním testu zjistil buď chybu Laseru nebo optického systému. Zašlete snímač k opravě v autorizovaném servisním centru Metrologic

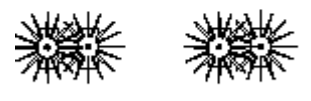

尾芝

#### **Blikající červená a zelená a výstražný tón při zapnutí**

Snímač při aktivačním testu zjistil chybu motoru. Zašlete snímač k opravě v autorizovaném servisním centru Metrologic

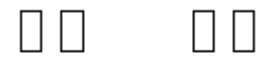

।≋≋

#### **Souvislý výstražný tón , obě LED zhasnuté při zapnutí**

Snímač při aktivačním testu zjistil chybu elektroniky. Zašlete snímač k opravě v autorizovaném servisním centru Metrologic

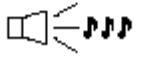

#### **Tři pípnutí při zapnutí**

Programová paměť, ve které je uloženo nastavení snímače obsahuje chybné informace. Zašlete snímač k opravě v autorizovaném servisním centru Metrologic

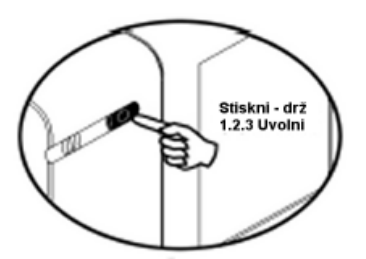

#### **Změna tónu reproduktoru**

Krátký stisk tlačítka (kratší než 3 sec. ) změní tón reproduktoru. Je slyšet krátký vzorek nového tónu následovaný pauzou. Pak je slyšet několik nových tónů jako potvrzení uložení do paměti

Změna tónu reproduktoru

#### **Přechod snímače do stavu spánku**

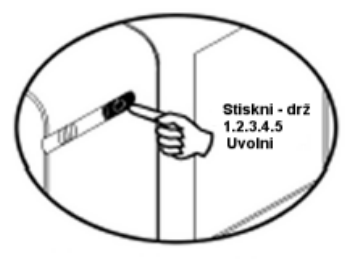

Delší stisk tlačítka převede snímač do stavu spánku (Režim úspory energie)

Režim úspory energie

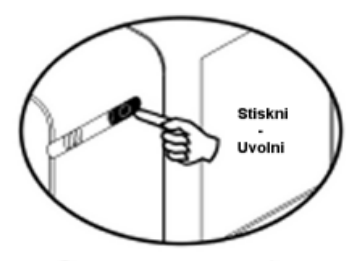

Normální operace

#### **Přechod snímače do normálního režimu**

Pokud je snímač ve stavu spánku, další stisk tlačítka ho převede do normálního režimu

MS7600 může být nastavena do 5ti režimů úspory energie. Odkaz na *MetroSelect® programovací příručku pro bližší informace*.

#### **1. Blikající režim**

Blikání laseru se nastaví po požadované době nečinnosti

#### **2. Vypnutí laseru**

Vypnutí laseru po požadované době nečinnosti. Motor se stále točí pro zkrácení doby potřebné pro opětovné uvedení do chodu

#### **3. Vypnutí laseru i motoru**

Vypnutí laseru i motoru po požadované době nečinnosti. V tomto režimu trvá přechod do normálního stavu déle, protože motor se musí znovu roztočit

#### **4. Dvojitý režim číslo 1**

Blikání laseru se nastaví po požadované době nečinnosti, motor se zastaví po 30ti minutách nečinnosti.

#### **Příklad:**

Doba do režimu úspory Nastavená na 15 min.

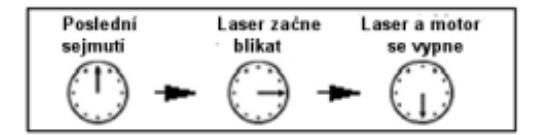

#### **5. Dvojitý režim číslo 2**

Vypnutí laseru se nastaví po požadované době nečinnosti, motor se zastaví po 30ti minutách nečinnosti.

#### **Příklad:**

Doba do režimu úspory Nastavená na 15 min.

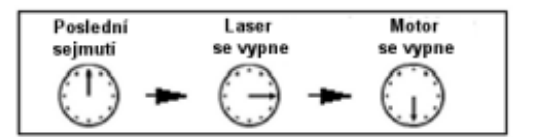

Jakýkoli pohyb detekovaný IR čidlem převede snímač do normálního režimu

Specifikace založená na UPC kódu velikosti 100%

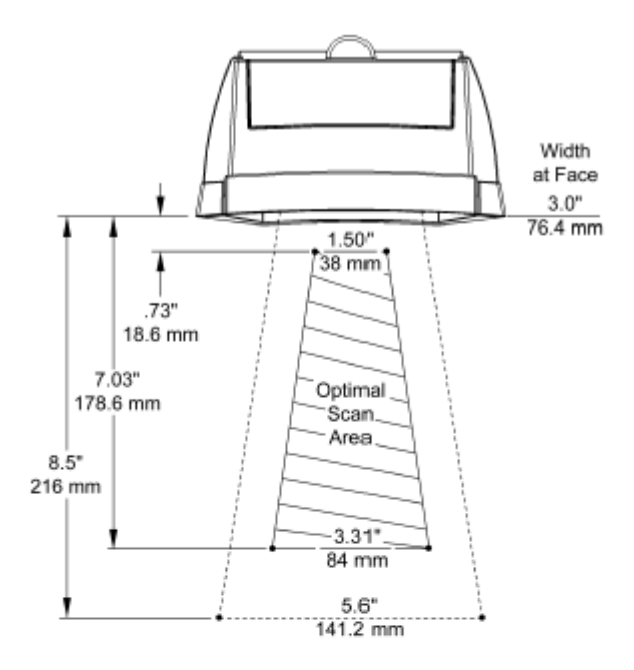

Figure 18: Scan Area Top View (top) Side View (Bottom)

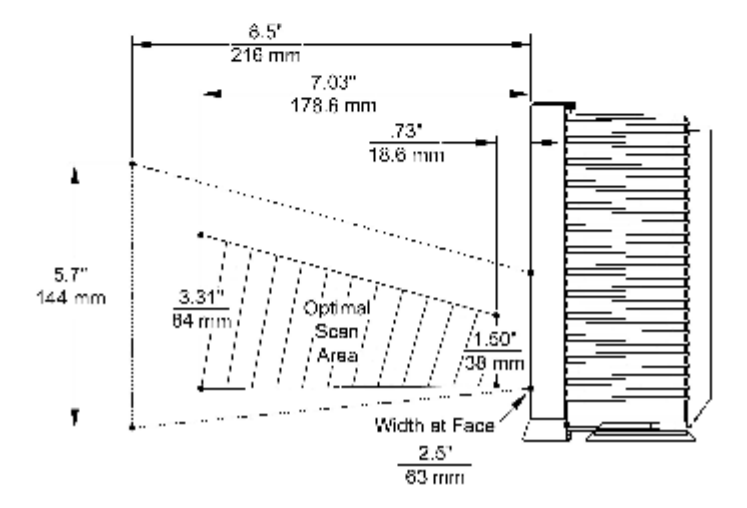

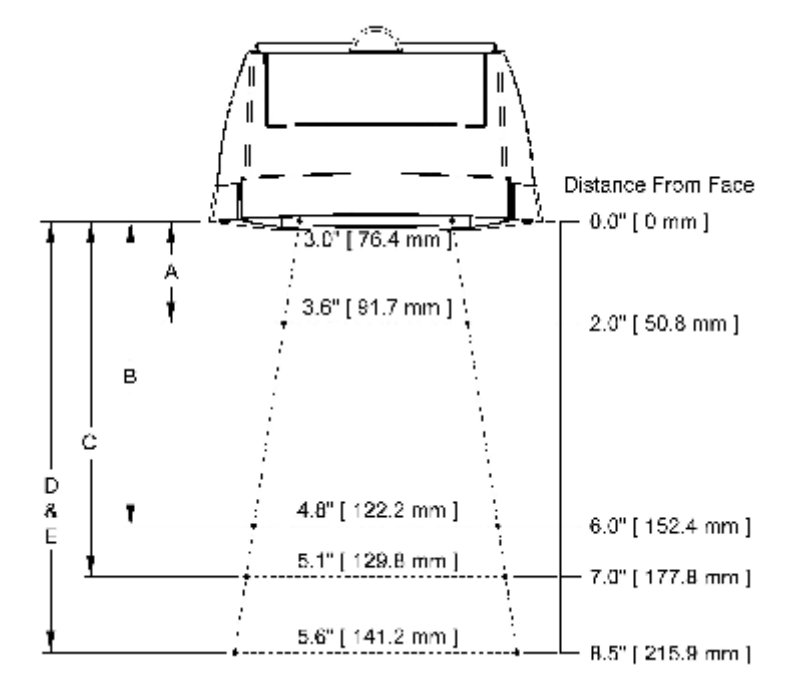

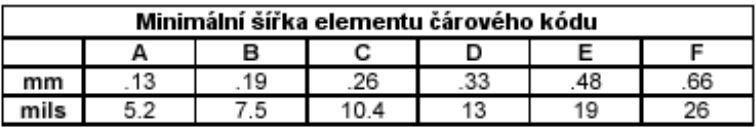

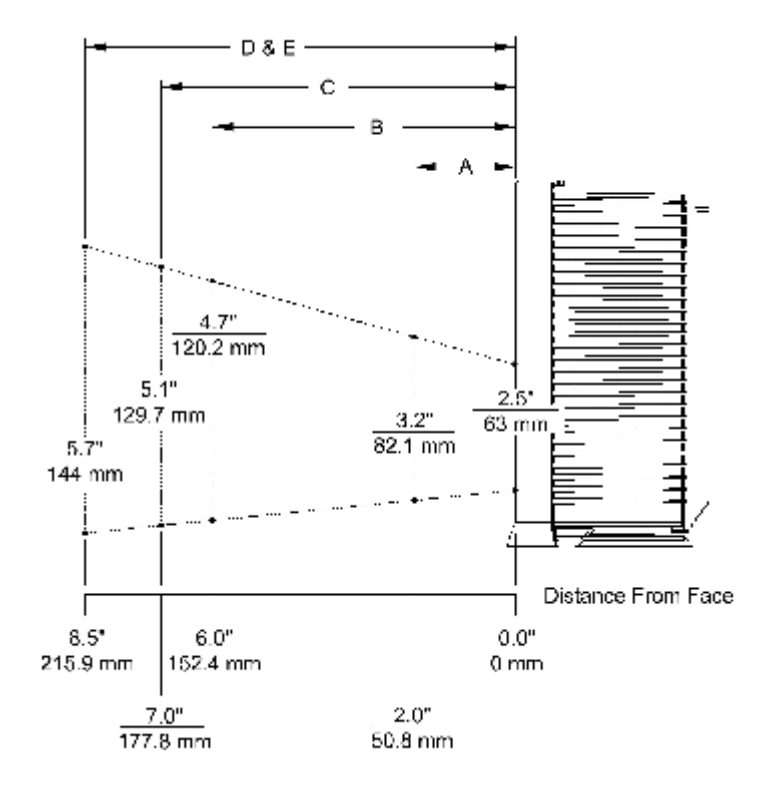

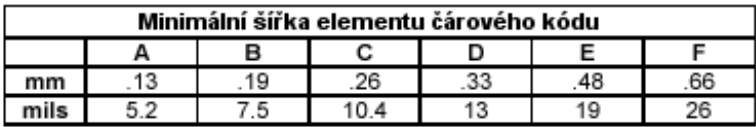

#### Následující tabulka je určena pro referenční účely

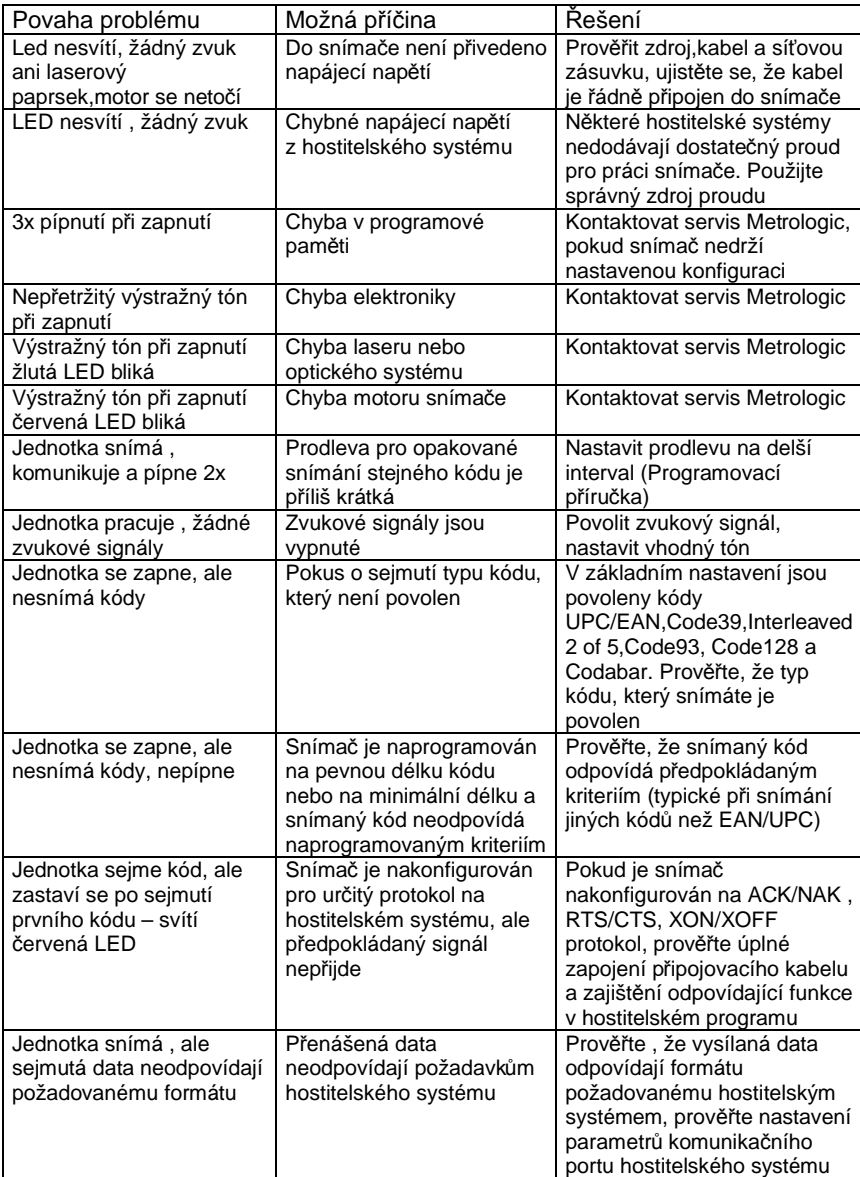

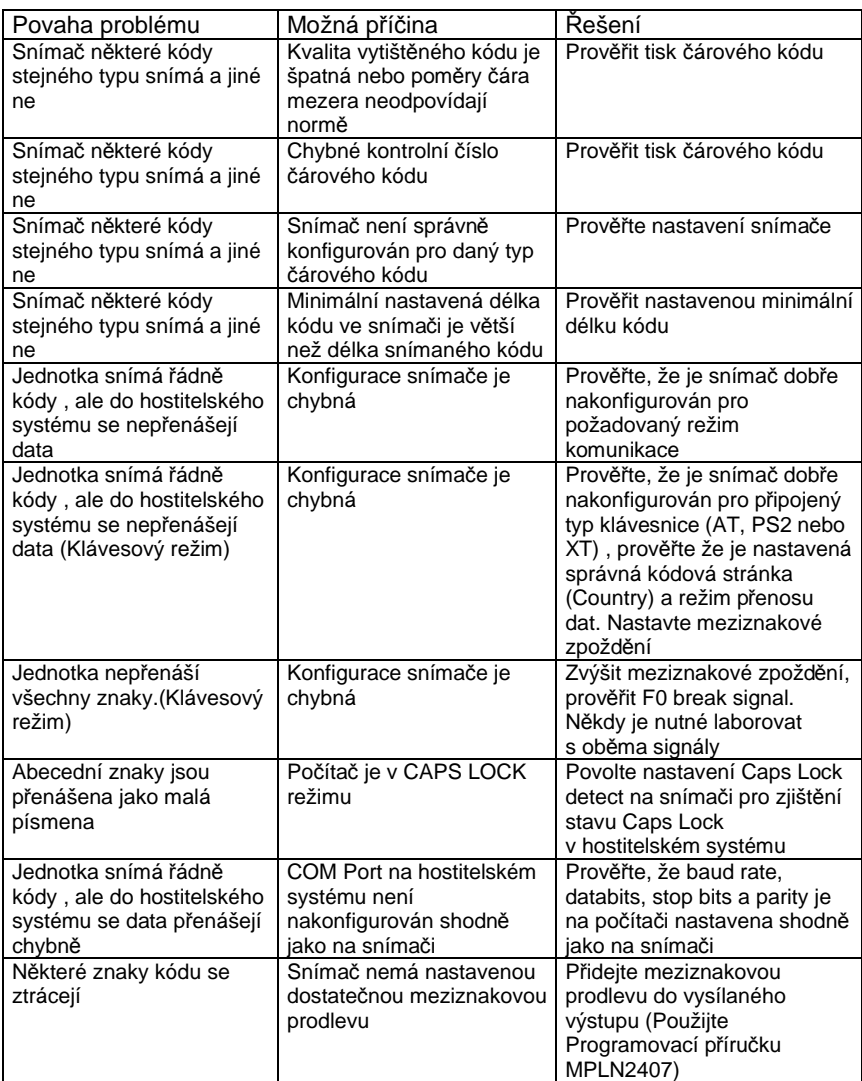

Pro základní nastavení a zapojení kabelů použijte přílohy v originální anglické uživatelské příručce